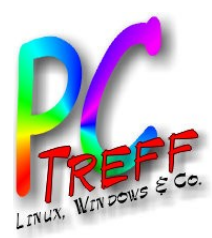

**© 2023 Günter Waller © 2023 Günter Waller**

## Ventoy Multiboot-Stick

### PC-Treff-BB Aidlingen

Günter Waller

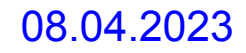

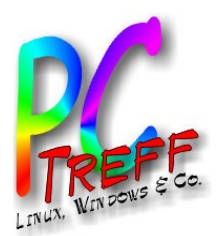

## Agenda

- Motivation
- Was ist Ventoy?
- Installation
- Optionen
- Plugins
	- Persistenz
- Der eigentliche Bootstick

**PC-Treff -BBAidlin genPC-Treff -BBAidlin gen**Ve nto y  $\blacktriangleright$ nto y **© 2023Günter W aller © 2023Gnter W aller**

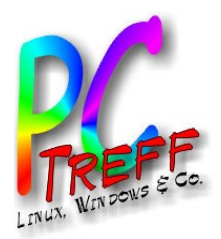

# **Motivation**

- Das Thema wurde in c't 24/2021 behandelt.
	- Erschöpfende Linksammlung: [ct.de/y1ua](https://ct.de/y1ua)
- Ich hatte vorher das Tool Easy2Boot in Gebrauch (auch schon im PC-Treff behandelt).
	- Nachteile: UEFI, Secure Boot, Reorg des Filesystems erforderlich, aber nur unter Windows möglich
	- Das Tool wurde wohl inzwischen auch weiterentwickelt, wird aber hier nicht weiter betrachtet.

**© 202**<u>وئ</u> **Gü**

**©**  $\mathbf{\Omega}$ **0** $\boldsymbol{\alpha}$ **3G**

**nter W**

**nter W**

**aller**

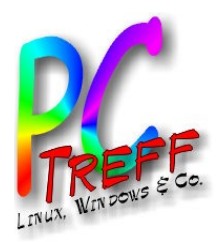

# Was ist Ventoy?

- Lassen wir den/die Urheber sprechen (übersetzt):
- Ventoy ist ein Open Source Tool zur Erzeugung bootfähiger USB Datenträger für ISO/WIM/IMG/VHD(x)/EFI Dateien.
- Ventoy erspart das wiederholte Formatieren für jedes neue zu bootende System. Einmal erstellt kopiert man nur noch die ISO/WIM/IMG/VHD(x)/ EFI Dateien auf das USB-Gerät und bootet sie direkt von da.
- Hat man mehrere davon erzeugt Ventoy ein Boot Menü.
- Stick kann auch Boot von lokal gespeichertem Image starten ([F2](https://www.ventoy.net/en/doc_browser.html) -**Ventoy Browser**).
- x86 Legacy BIOS, IA32 UEFI, x86 64 UEFI, ARM64 UEFI und MIPS64EL UEFI in gleicher Weise unterstützt.
- Viele Betriebssysteme unterstützt (Windows/WinPE/Linux/ChromeOS/Unix/VMware/Xen...)
- 1000+ Image Files getestet ([Liste](https://www.ventoy.net/en/isolist.html)), 90%+ Distros in distrowatch.com unterstützt ([Details](https://www.ventoy.net/en/distrowatch.html)),

**PC-Treff -BBAidlin genPC-Treff -BBAidlin gen** $\blacktriangleright$  $\bf \omega$ nto yVento y**© ©**  $\mathbf{\Omega}$ **0** $\boldsymbol{\alpha}$ **3Gnter W aller**

**202**<u>وئ</u> **Gü**

**nter W**

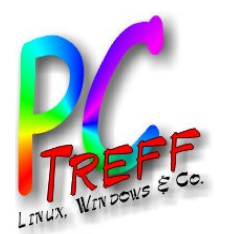

# **Installation**

- **Download** 
	- Es gibt 3 Varianten: zip für Windows, tar.gz für Linux, iso als Live CD
	- Download erbeten von Github (Resourcegründe): <https://github.com/ventoy/Ventoy/releases>
- Keine Installation erforderlich
- Starten mit root-Rechten
- Stickerkennung Button
- Install/Update
- Stick hat 2 Partitions
	- Ventoy, VTOYEFI

enter@guenter-Mint-T470:~/Programme/ventoy-1.0.89\$ sudo ./VentoyGUI.x86\_64 egen Sie Ihren Finger auf den Fingerabdruckleser (Ventoy2Disk.gtk3:6439): Gtk-CRITICAL \*\*: 14:34:16.736: gtk widget grab default assertion 'gtk\_widget\_get\_can\_default (widget)' failed Ventoy2Disk.gtk3:6439): Gtk-CRITICAL \*\*: 14:34:16.736: gtk\_widget\_grab\_default: assertion 'gtk\_widget\_get\_can\_default (widget)' failed Ventov2Disk Option Language Device sdc [16 GB] Intenso Rainbow (USB) Ventov In Package **Ventov In Device** 1.0.89 1.0.61 MDE CPT Status - READY

Update

Install

**PC-Treff -BBAidlin gePC-Treff -BBAidlin ge** $\blacktriangleright$  $\bf \omega$ nto  $\blacktriangleright$ V $\bf \omega$ nto  $\blacktriangleright$ 

**© 202**<u>وئ</u> **Gü**

**©**  $\mathbf 2$ **0** $\mathbf{\Omega}$ **3G**

**nter W**

**nter W**

**aller**

**aller**

**n**

**n**

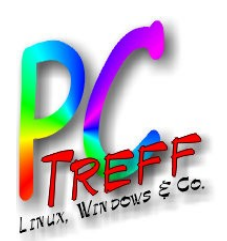

# Optionen/Stickaufbau

- Sprache nicht perfekt
- Secure Boot Unterstützung
- MBR vs. GPT
- Partitionskonfiguration
- Install/Update
- Bei Schwierigkeiten:
	- Alle Geräte anzeigen

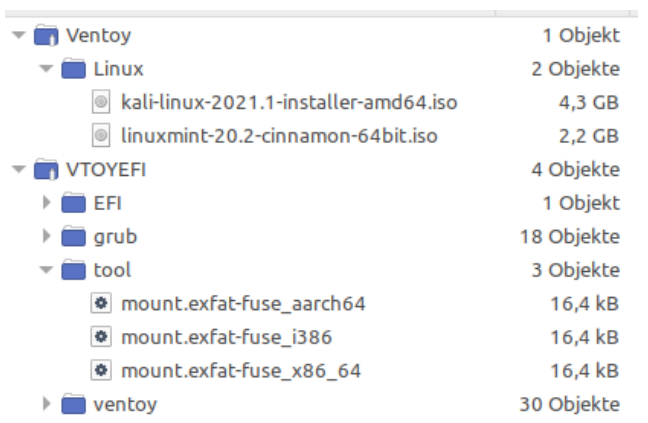

#### Ventov2Disk Optionen Language Secure Boot **O** MBR Partitionsstil Partitionskonfiguration C GPT Ventov entfernen Ventoy (Gerät) Alle Geräte anzeigen 1.0.89 **1.0.89 MBR GPT Status - BEREIT** Installieren Aktualisieren Partitionskonfiguration Etwas Speicher am Ende des Datenträgers reservieren.  $GE$ Richten Sie Partitionen mit 4KB aus Abbrechen

- Stickaufbau:
	- Images nach Ventoy, Struktur egal) • VTOYEFI in Ruhe lassen

**PC-Treff -BBAidlin genPC-Treff -BBAidlin gen**Vento yVento y

**© 202**<u>وئ</u>

**©**  $\mathbf 2$ **0** $\mathbf{\Omega}$ **3G**

**Günter W**

**nter W**

**aller**

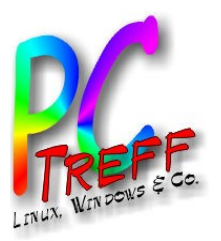

## Plugins – Ventoy Plugson

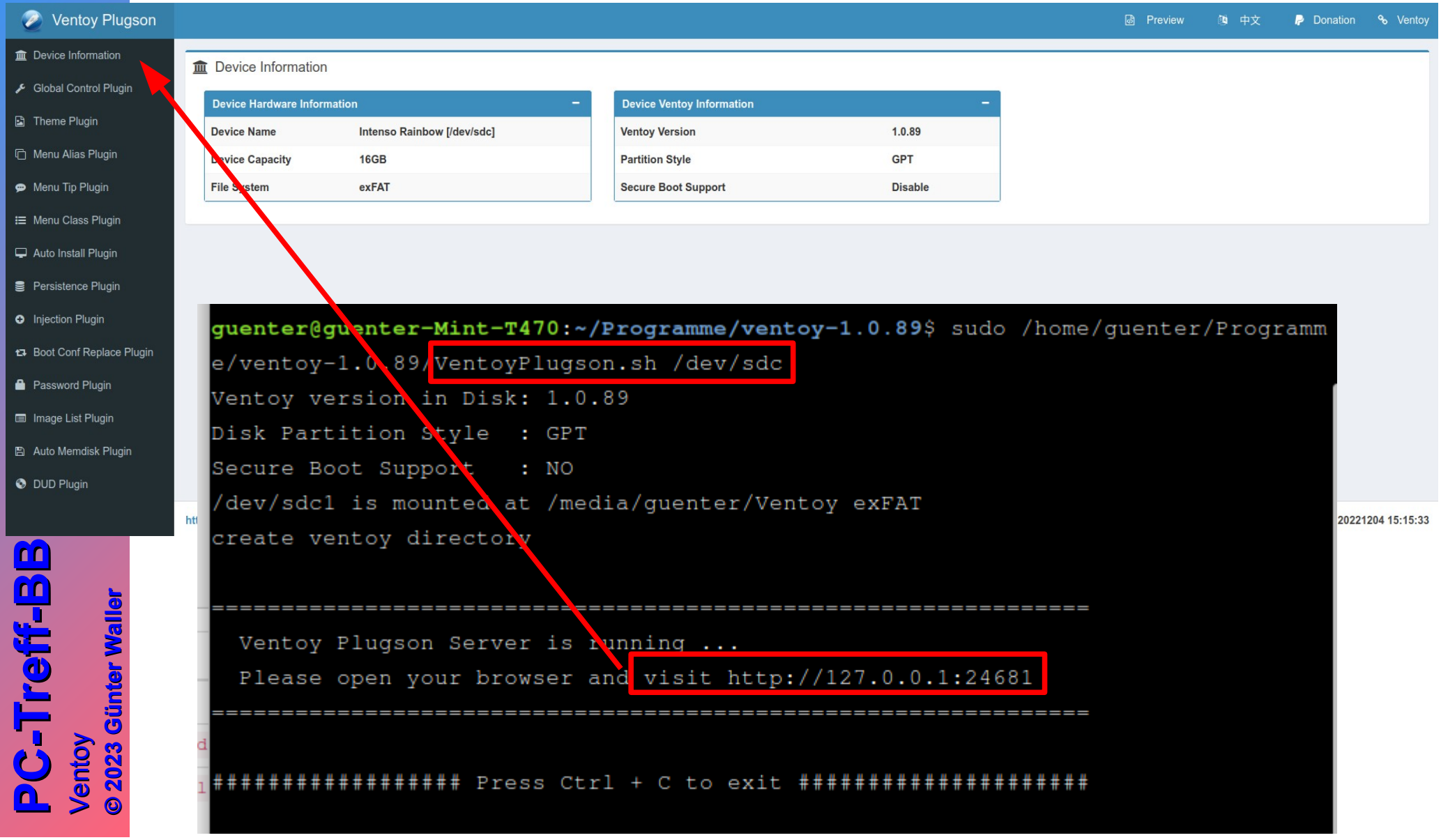

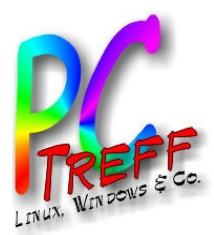

## Plugins – ventoy.json

#### Why we need plugin

Ventoy's boot menu is not so pretty, can I customize its theme? I want to set the boot menu's name by myself. My OS is not supported by current version of Ventoy. I want to add some feature to Ventoy, like auto installation.

 $\cdots$  ...

In my plan, plugin is used to customize and enhance Ventoy. All the problems above can be solved by some plugin.

#### **Plugin Entrypoint**

A ventoy, j son file must be exist in /ventoy directory under the first partition(along with the iso files). All the configuration rules are in the json file ventoy, json and all the related plugin files are under /ventoy directory. /ventoy directory must be in the root of 1st partition which used to hold the image files(NOT the 32MB VTOYEFI partition). The 1st partition is empty after install, so you need to create /ventoy directory and ventoy, json file by yourself.

For more detailed descriptions about configuration rules and plugin interfaces, you can refer to the relate documents in Document.

**© 2023**

**©**  $\mathbf 2$ **023G**

**Günter W**

**nter W**

**aller**

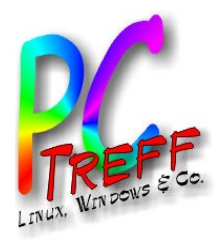

 $\blacktriangleright$  $\bf \omega$ nto y

Ve

nto y

**PC**

**-Tre**

**-Tre**

**ff -**

**ff -**

**BB**

**BB**

**Aidlin**

**Aidlin**

**gen**

**gen**

## Beispiel Persistence Plugin

• Persistenzdaten werden in einer Datei gespeichert, die hier dem ISO-Image zugeordnet wird.

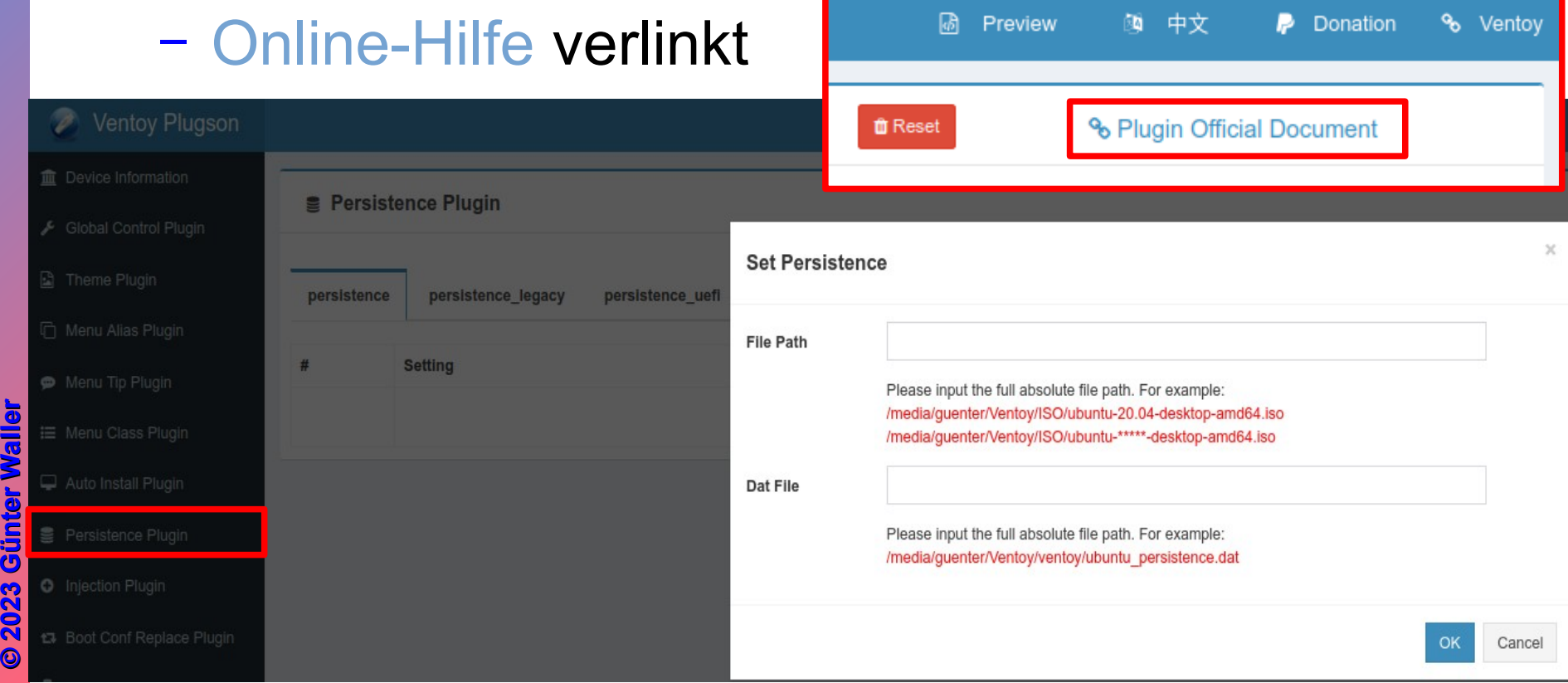

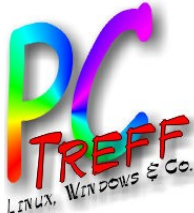

Ve

 $\blacktriangleright$ 

nto y

nto y

**PC**

**-Tre**

**-Tre**

**ff -**

**ff -**

**BB**

**BB**

**Aidlin**

**Aidlin**

**gen**

**gen**

### Booten vom Stick - Startmenü

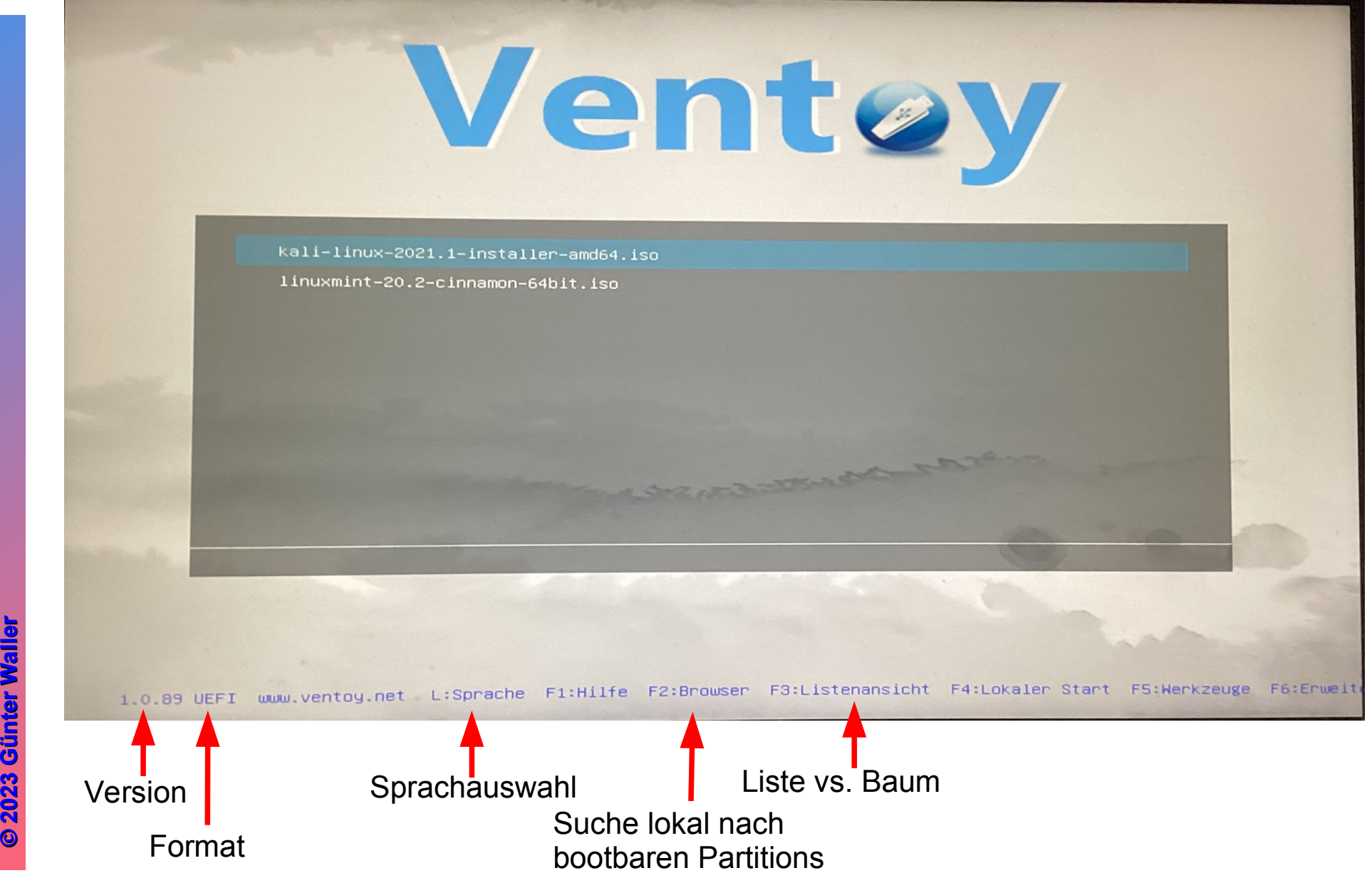

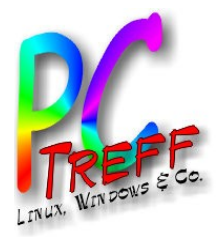

**©**

**©**

**PC**

**-Tre**

**-Tre**

**BB**

**BB**

**gen**

**gen**

## Bootstick - Sprachauswahl

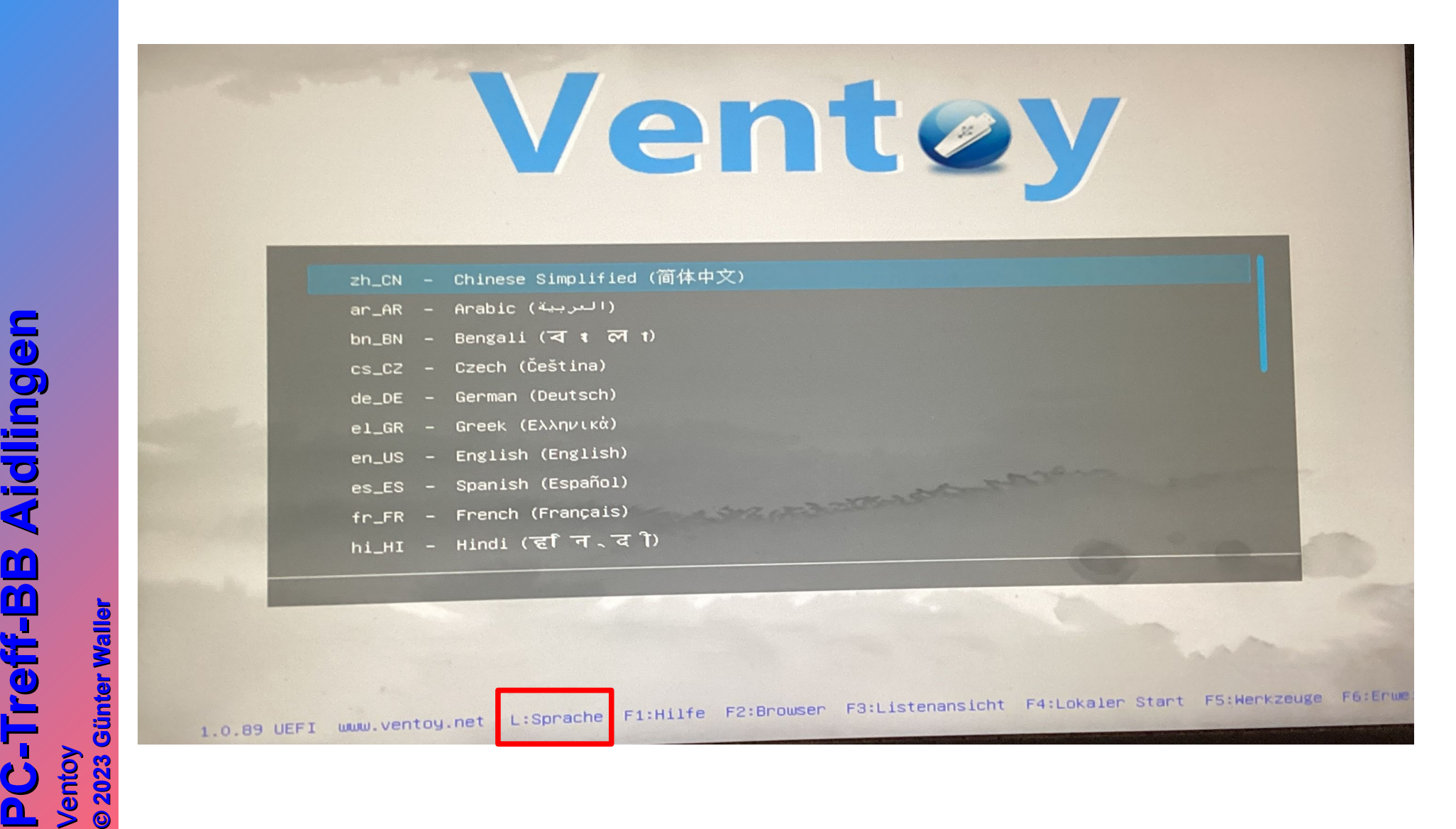

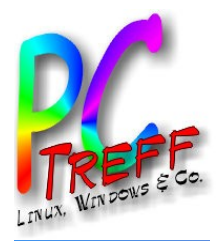

### Bootstick - Hilfe

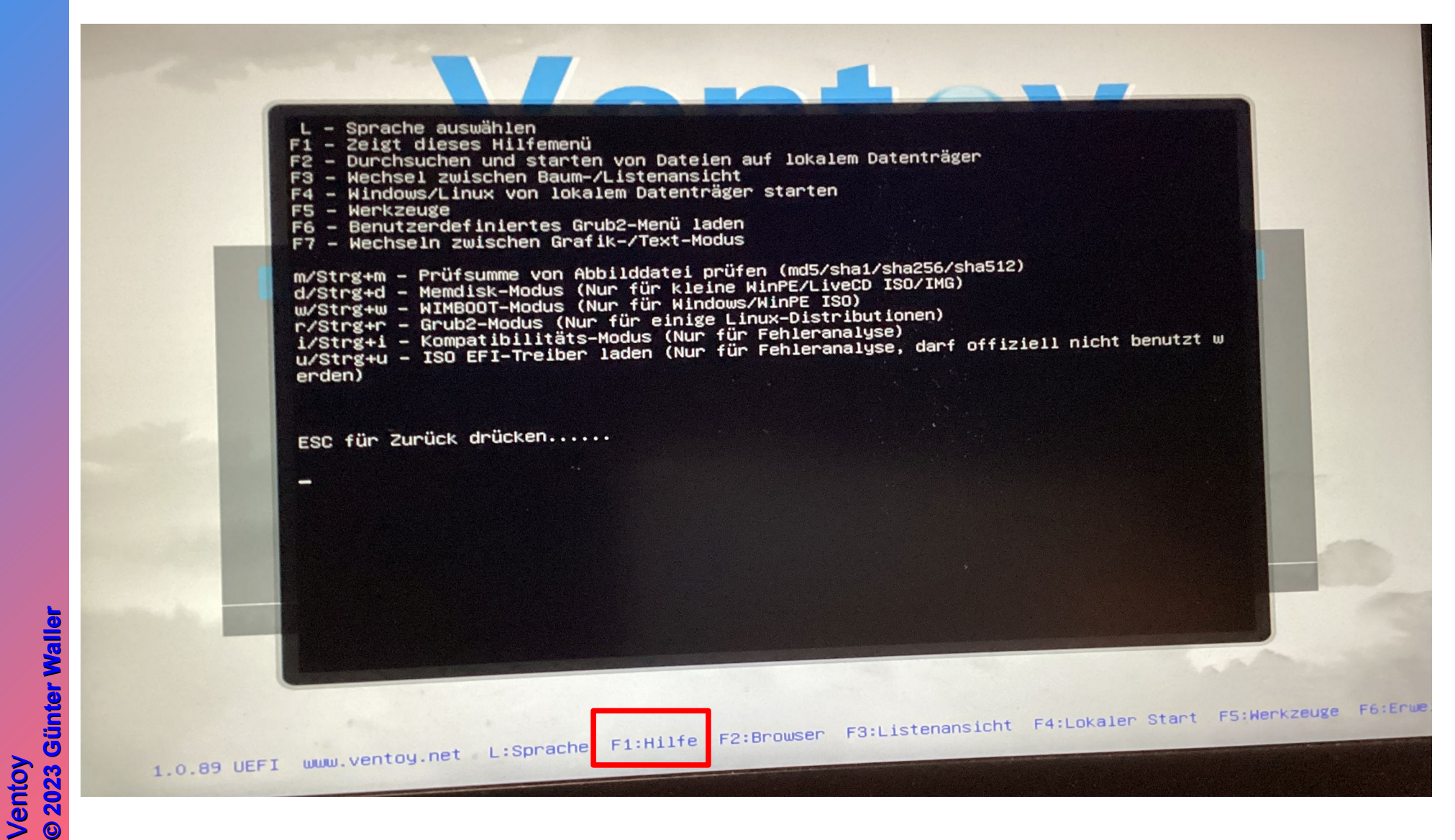

**PC-Treff-BB Aidlingen PC-Treff-BB Aidlingen PC-Treff-BB Aidlingen**

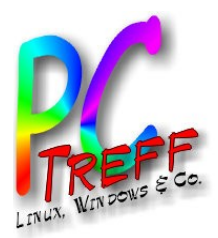

#### Bootstick - Browser

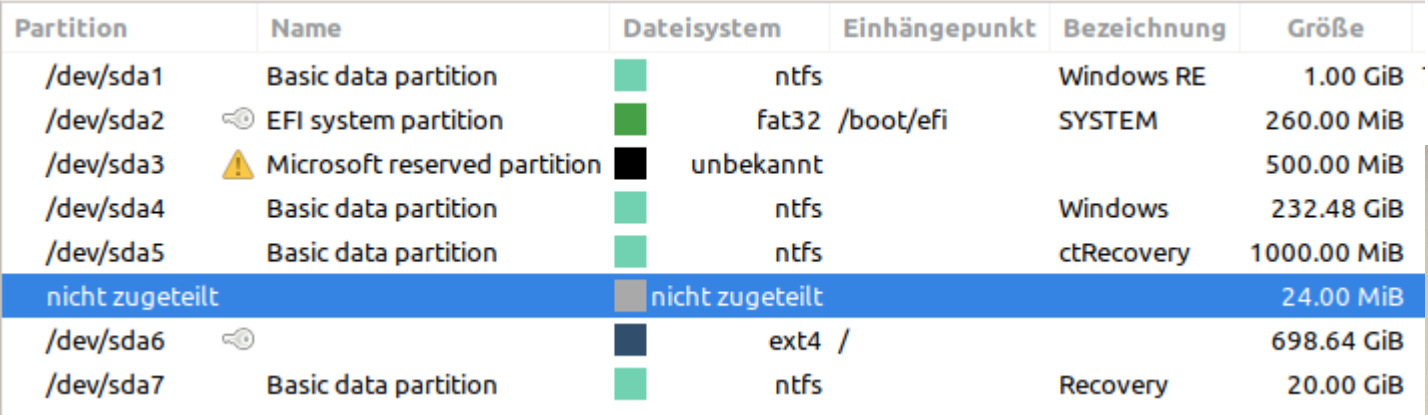

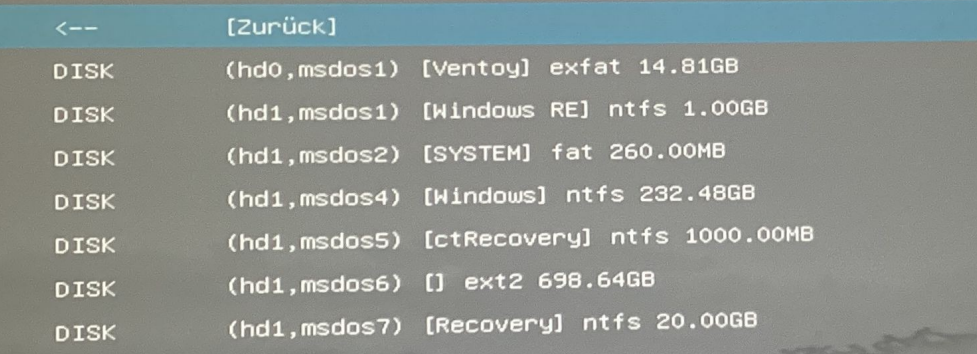

**©**

**©**

**Günter W**

**nter W**

**aller**

**aller**

**2023**

**2023**

**G**

**n**

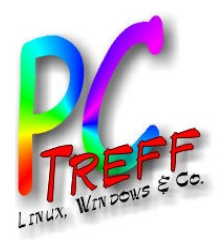

## Bootstick – List vs. Tree View

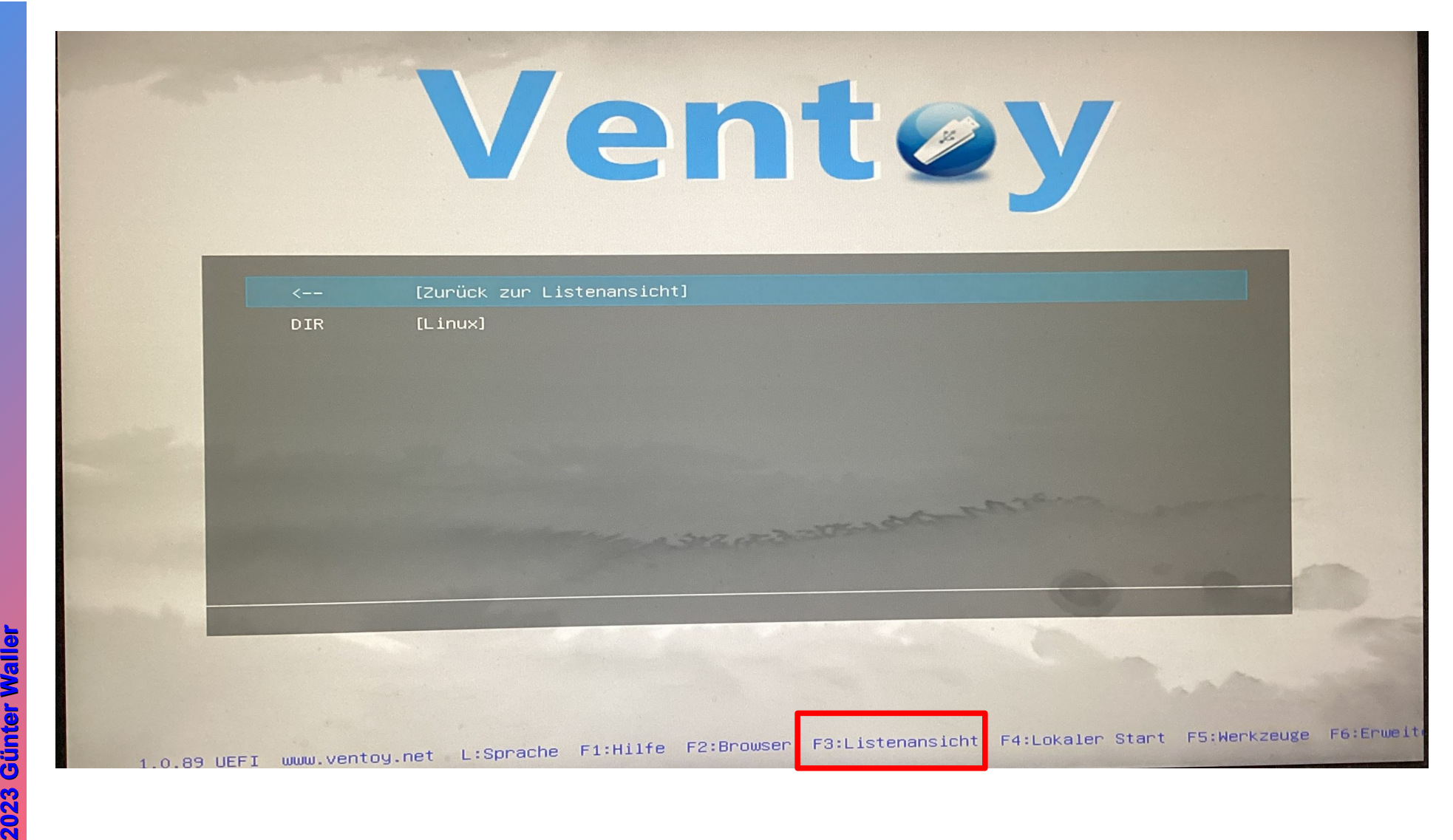

**PC-Treff -BBAidlin genPC-Treff -BBAidlin gen**Ve nto y  $\blacktriangleright$ nto y

**©**

**©**

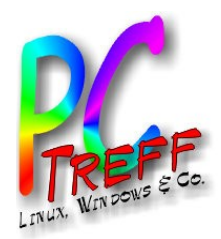

## Bootstick – Lokales Windows/Linux

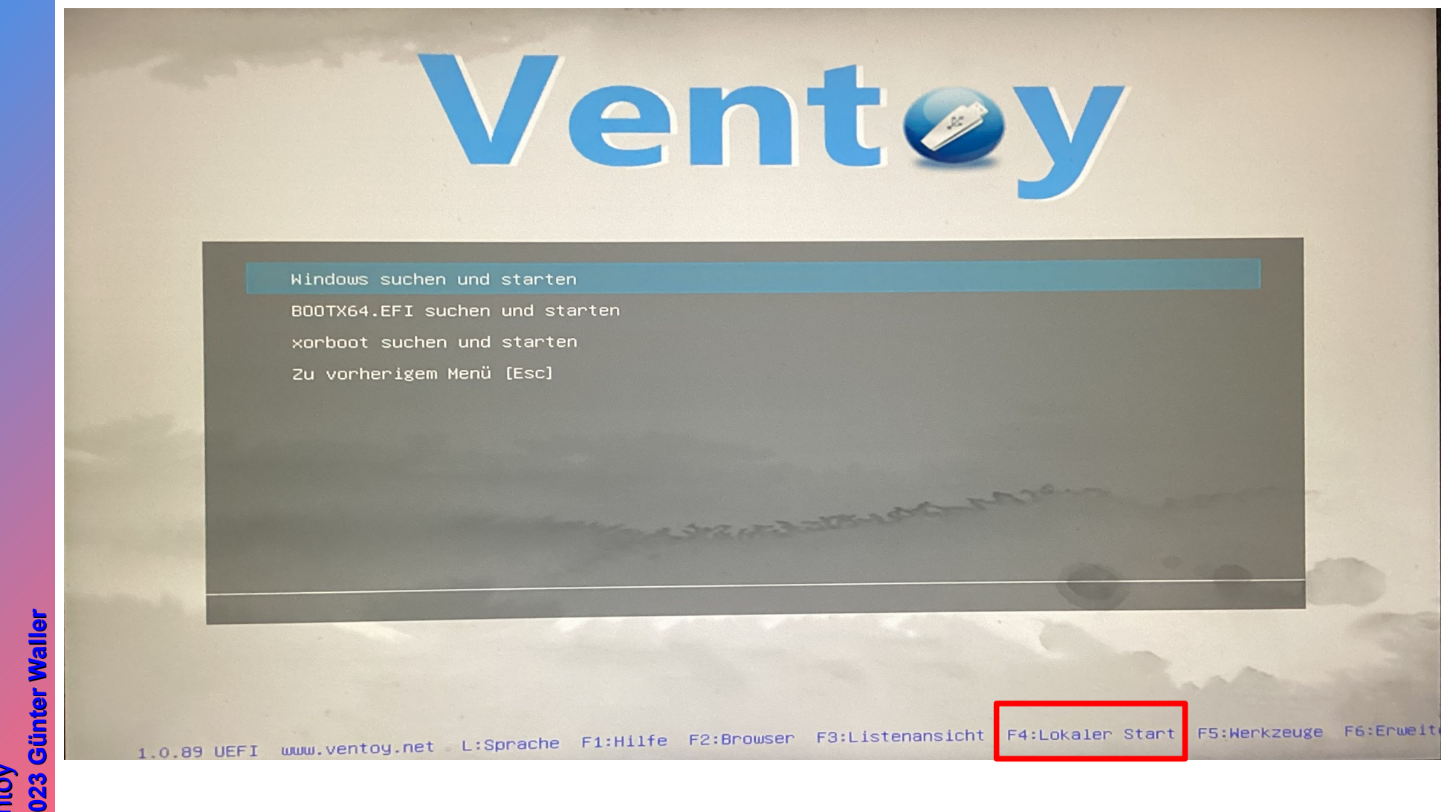

**PC-Treff -BBAidlin gePC-Treff -BBAidlin ge** $\blacktriangleright$  $\bf \omega$ nto yV $\bf \omega$ nto y

**© 2**

**©**  $\mathbf{\Omega}$ 

**n**

**n**

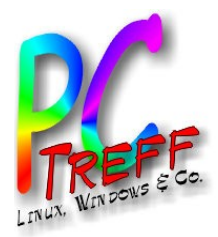

 $\blacktriangleright$  $\bf \omega$ 

**©**

**©**

**2023**

**2023**

V $\bullet$  .

**PC**

**-Tre**

**-Tre**

**ff -**

**ff -**

**BB**

**BB**

**gen**

**gen**

## Bootstick – Werkzeuge

Ventey

F5:Werkzeuge

F6:Erwei

#### Temporäre Steuerungseinstellungen Menüsprache auswählen Power Hardwareinformationen Tastaturlayout **Aidlin Aidlin** Auflösungseinstellungen Bildschirmanzeigemodus Ventoy UEFI-Dienstprogramme Konfiguration des JSON-Plugins prüfen (ventoy.json) Zu vorherigem Menü [Esc] **aller aller nter W Günter W** 1.0.89 UEFI www.ventoy.net L:Sprache F1:Hilfe F2:Browser F3:Listenansicht F4:Lokaler Start **G**nto y nto y

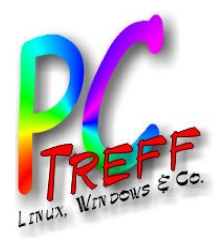

 $\geq$  (  $\bullet$  .

**©**  $\mathbf{a}$ 

**©**  $\sim$ 

 $\geq$  (  $\bullet$  .

**PC**

**-Tre**

**-Tre**

**BB**

**BB**

**en**

**gen**

## Bootstick – Erweitert??

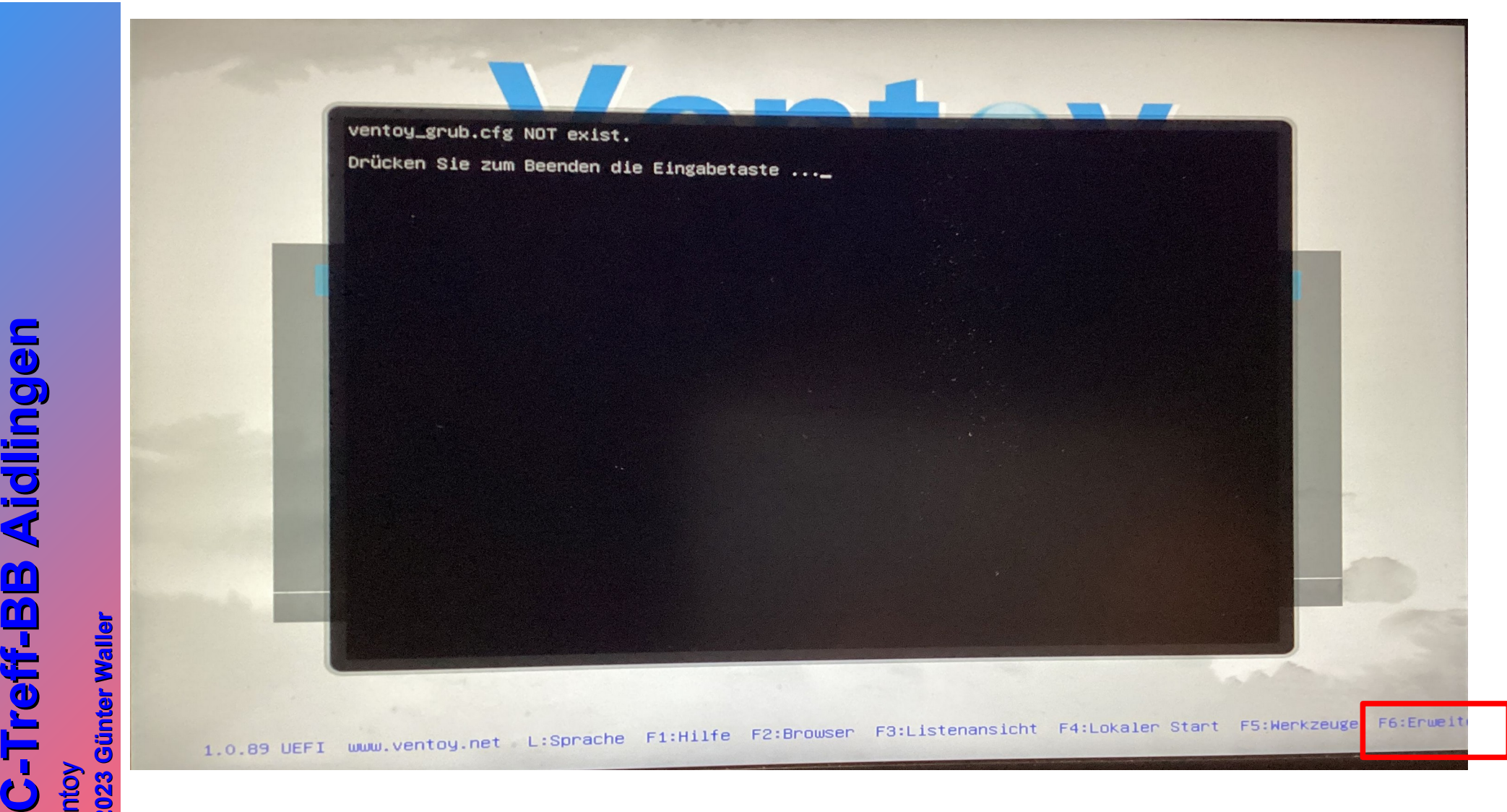